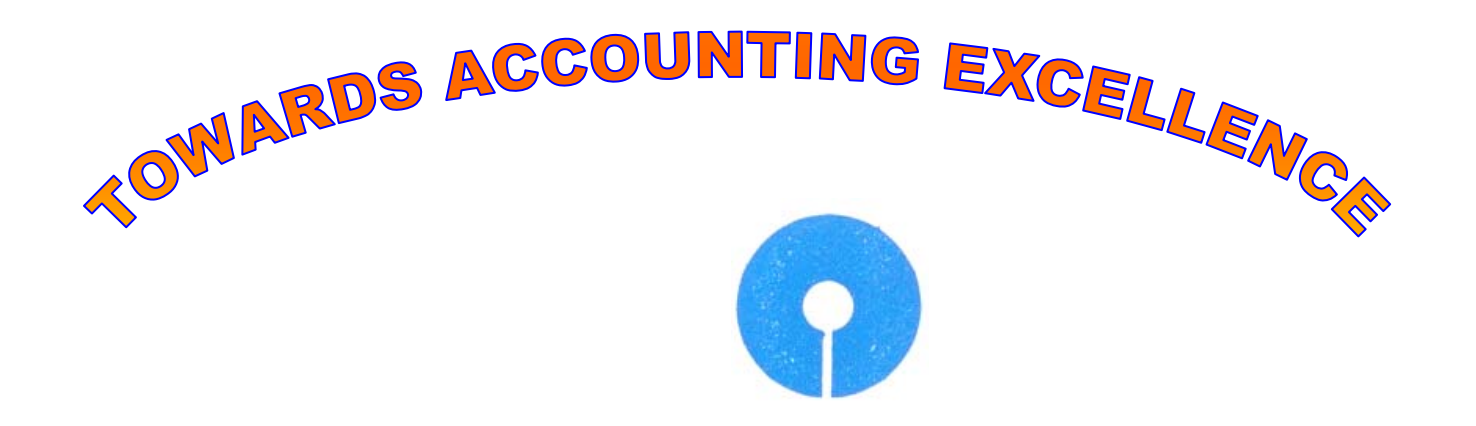

# **RECONCILIATION OF GLIF/SYSTEM SUSPENSE ACCOUNTS**

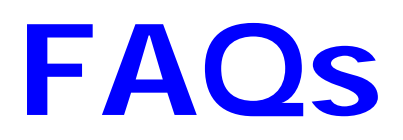

# **CHAPTER: 1 BASICS**

## **How transactions take place in CBS environ?**

The movement of transactions in CBS can be explained with the following diagram:

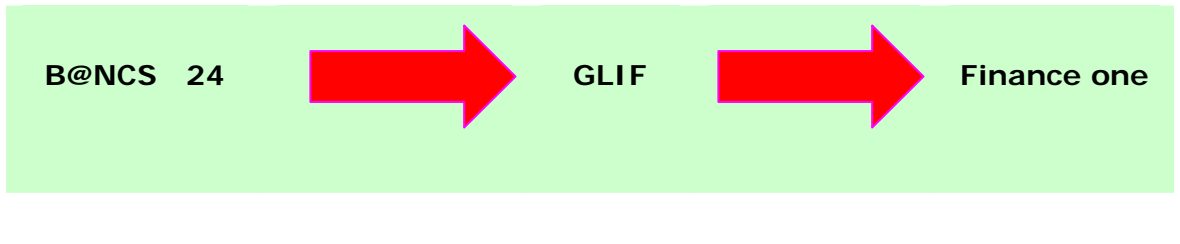

**What is GLIF?** 

GLIF is an acronym for General Ledger Interface File (GLIF).

## **Explain more about GLIF?**

It is an oracle table and works as an interface between B@ncs24 & Finance One. It contains all financial transactions taking place at the branch, including both cash and non –cash (transfer) transactions. GLIF accounts are debited as well as credited with the same amount.

## **Why GLIF was required?**

Two softwares used in CBS system, B@NCS24 and FINANCE ONE do not interact with each other. This necessitated introduction of an intermediate file called GLIF.

## **How transactions take place in GLIF?**

The transaction made in B@NCS 24 moves to GLIF where it gets converted into 02 entries with an intermediary account (GLIF A/c) in between. This account is debited as well credited with the same amount.

#### **Explain flow of transaction in CBS with an illustration?**

**Illustration 1:** When a user, at a CBS branch conducts a transaction or a customer withdraws Cash from ATM or a customer puts a transaction through Online Banking, it hits B@ncs24. Any Financial transaction as mentioned above, done in B@ncs24 generates entries for posting into FINANCE1 in bulk with unique Journal number, which is termed Corporate General Ledger (CGL). These B@ncs24 transaction entries are generated by the system in the General Ledger Interface File (GLIF). During EOD of B@ncs24, individual entries are clubbed branch wise, currency wise and General Ledger Classification Code (GLCC)-wise before being uploaded into FINANCE 1 by a programme called "SY1000".

#### **What is GLCC?**

GLCC (General Ledger Classification Code) is 18 digit number consisting of 5 digit Branch code + 3 digit Currency code + 10 digit Finance one account number. This is available in "Short Enquiry" menu of a particular account.

# **CHAPTER: 2**

## **RECONCILIATION IN CBS ENVIRONMENT**

#### **What was accounting system adhered to in the Bank master?**

In the Bank Master system accounting runs on the concept of "Double Entry System" which means that failure of one leg would necessarily lead to the failure of the other leg.

## **Explain it with an example?**

**Illustration 2:** If we have to post Debit "A" Rs. 1500/-, Credit "B" Rs. 1500/- and either entry (debit or credit) fails, whole transaction would be rejected by the system. This necessarily means that both debit/credit and corresponding credit/debit will be posted in the system simultaneously.

#### **What is accounting procedure in CBS?**

B@NCS24 software used in CBS, however, runs on the principle of single entry system which means that both debit and credit entries are posted separately as two independent legs of a transaction. So when one or the other leg of the transaction fails, the successful leg would appear in the CGL, while the failed leg would not appear anywhere. In these circumstances, locating such entries and reconciliation thereof will be extremely difficult.

#### **How this difficulty was overcome in the CBS?**

To overcome this problem an intermediary file called GLIF was introduced. Each leg of transaction (debit or credit entry) is further broken into two double sided entries at GLIF. The transaction of above example would take place as under in the CBS.

#### **Explain this with a example.**

**Illustration 3:** 

**Debit "A": Rs. 1500/- Credit intermediary (GLIF) A/c: Rs. 1500/- Debit intermediary A/c: Rs. 1500/- Credit "B": Rs. 1500/-**

#### **Explain one more about GLIF?**

General Ledger Interface File (GLIF), an oracle table, is an interface between B@ncs24 & Finance One. It contains all financial transactions taking place at the branch, including both cash and non–cash (transfer) transactions. GLIF accounts are debited as well as credited with the same amount.

## **GLIF is nothing but a combination of our erstwhile cash & transfer scrolls.**

## **What are various accounts of GLIF?**

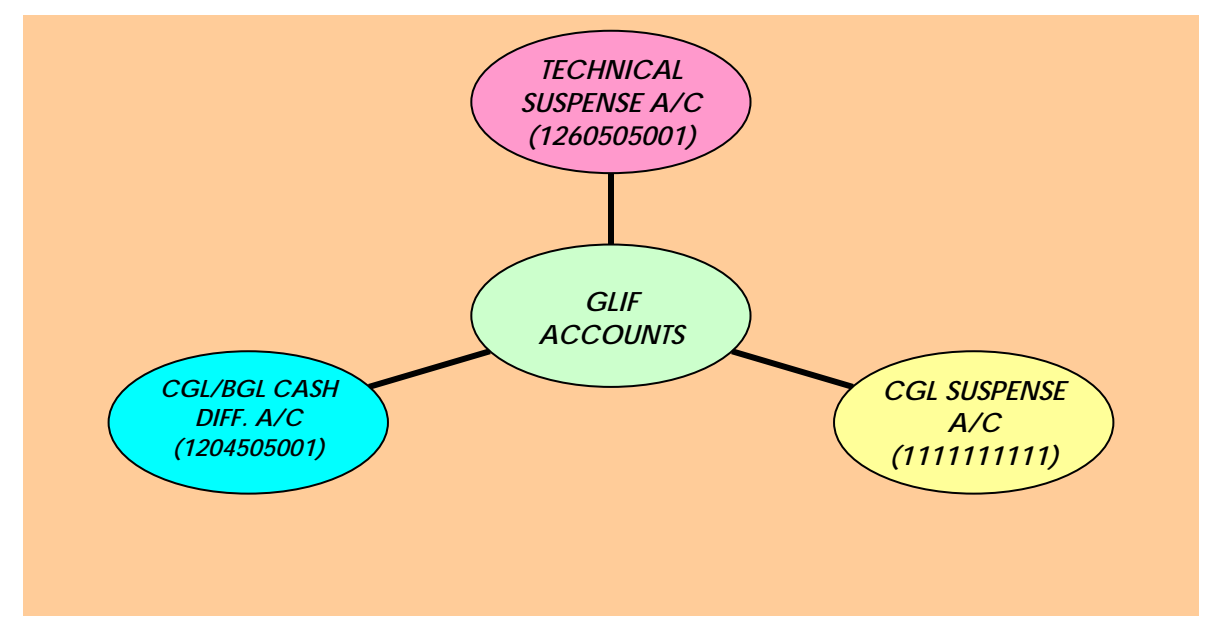

**How transactions are classified among various GLIF A/cs?** 

When a transaction enters the GLIF Table, the system from the transaction type, comes to know that it is a Cash Transaction and as such it picks up the corresponding CGL (Finance One) Cash Account (1204505001) or CGL Suspense A/c (in case of Currency Chest branches), as the contra entry. Transactions, other than cash in GLIF are picked up by Technical Suspense a/c (1260505001).

#### **What type of transactions various GLIF A/cs contain?**

**CGL/BGL cash Difference A/c (1204505001):** This a/c contains un-reconciled cash related GLIF entries.

**CGL Suspense A/c (1111111111):** This a/c has un-reconciled cash transactions related to currency chest branches.

**Technical Suspense A/c (1260505001):** Transactions other than cash appear in this account.

**Besides above 03 accounts, reconciliation also involves another A/c called System suspense A/c comprising 31 various other subaccounts.** 

**Besides above 03 accounts and System Suspense a/c which other accounts should be monitored for maintaining accounting excellence?** 

#### **A/C No. 1000505010 – Wash A/C:**

This account is being used by Migration team/Forex team. In case Branches input any transactions in this account, they must send FAX to CDC with full details and purpose of the transaction to enable the CDC for posting into the appropriate a/c in Finance1 at CDC. Branches should invariably quote the GLCC of the account affected. If many accounts are affected, GLCC wise total should also be intimated. As long as the entries are not appropriately accounted for in FINANCE1 by Belapur team, this account would not be zeroised. In other words his account can be zeroised by the CDC only.

#### **A/C No. 1000505003 – Suspense A/C (Data Migration):**

This account is used only at the time of branch migration to CBS. The amount in this account represents the values not migrated and should be zeroised as early as possible taking assistance from Project Officer at LHO /Migration team at CDC Belapur.

This account should be zero once the migration is complete. Therefore, any entry appearing in it should be adjusted on priority basis.

#### **Should any entry remain outstanding in the GLIF A/cs?**

No. If both the legs of transaction viz. debit as well as credit are completed successfully, entries in the intermediary GLIF accounts would cancel each other and there would not be any balance in the intermediary account. So, ideally speaking no entry should remain outstanding in GLIF A/cs at the end of the day.

#### **Explain this with an example?**

Let us consider the transaction as shown in illustration 3.

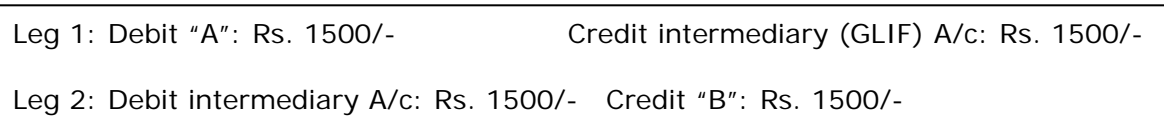

When both the legs are successful, the intermediary account will be first credited by Rs. 1500/- and then debited by Rs. 1500/-, thus leaving NIL balance in it. This is an ideal situation.

#### **Then why entries remain outstanding in GLIF?**

Consider a situation wherein one leg of transaction is complete, while due to some problem the other leg could not complete. In this case either debit or credit entry, corresponding to the successful transaction, would appear in the intermediary (GLIF) A/c. This un-cancelled entry in the intermediary account is called GLIF entry.

#### **What a GLIF entry connotes and how it facilitates reconciliation in CBS?**

The very existence of the GLIF entry indicates that the corresponding leg of this entry has failed. This brings the error to the notice of branch staff/officials and thus acts as reconciliation trigger in CBS that is based on single entry system.

#### **What are main reasons for appearing entries in GLIF A/cs?**

Following are the main reasons for appearance of entries in GLIF A/cs:

- **Errors in posting of entries due to wrong module (deposit/loans/remittances etc.) selection.**
- **Posting in stopped accounts.**
- **Closing accounts without enquiry**
- **Double posting with single contra entry**
- **Non-posting of one leg of the transaction**
- **Non-ensuring of "OK" status at the time of posting of individual transactions.**
- **Connectivity failure**
- **Non-repairing of the failed batches.**
- **Authorization of transactions without carrying out rectification/repair of failed batches by the operators.**
- **Indiscriminate deletion of failed batches instead of their retrieval and repairing.**
- **Non-transmission of EOD signal.**
- **Transmission of EOD signal without ensuring "OK" status for all accounts.**
- **Non-updation of Cash Drawer by the SWO.**
- **Non-tallying of Cash with the Cash report CFPD 0903.TXT generated twice at 05.30 PM and 08.30 PM**

# **INTERMISSION: 01**

## **A NOTE ABOUT IMPORTANT REPORTS AVAILABLE AT CBS BRANCHES**

Before we proceed further and take individual accounts and reconciliation of entries therein, we enlist below various reports, which are being made available to the branches by CDC on a daily basis. These files are being sent by the means of File Transfer Protocol (FTP). We shall make reference to these reports now on.

## **VVR (Voucher Verification Report) / GL daybook**

VVR (Voucher Verification Report), earlier called daybook contains all the entries made into various customer (deposit / loans) accounts. The GL daybook contains entries made in BGL accounts only.

## **GLCOMP**

This report shows difference between the B@NCS24 balances and their corresponding balance in FINANCE1. This would alert the branches of errors, if not detected on the day of the transaction through the other mechanisms provided in B@NCS24.

## **GLCNTRL**

This report contains details of accounts in FINANCE 1, showing balances in the accounts, which should ideally be NIL. The list of accounts contained in the report is mentioned below:

**CGL Suspense A/C [1111111111] Technical Suspense A/c [1260505001] Wash A/c [1000505010] Suspense A/c (Data Migration) [1000505003] System Suspense A/c [2148505001]** 

## **List of Intermediary and Suspense Accounts with Non Zero balance**

This report contains details of non-zero system suspense accounts in B@NCS24, which ideally should have zero balance.

#### **Channel Transaction (ATM & INB)**

This report contains all transactions made in the customer accounts through ATM & Internet.

#### **Non-Home Branch Transaction Report**

This report depicts all non-home transactions i.e. made in the account that is at another CBS branch.

#### **GLIF Report**

This report shows transactions made by the branch, which has resulted in outstanding balance in Balancing (Technical Suspense) Account on a particular date. This report is now being made available to each LHO through a website.

# **CHAPTER: 3**

## **RECONCILIATION OF BGL/CGL CASH ACCOUNT**

## **How to identify suspected entries in the BGL/CGL Cash Difference A/c?**

- By properly scrutinizing cash report 0903 generated input teller-wise each day on 05.30 & 08.30 PM and cash drawer reports.
- By verifying VVR, GL day book/GLCOMP report.
- Properly scrutinizing Sundry deposit Un-identified cash A/c (98576)
- By verifying transactions in BGL Cash Rectification A/c (98955)

## **Why un-reconciled entries in BGL/CGL Cash Difference A/c occur?**

Un-reconciled entries in the BGL/CGL Cash Difference A/c occur for the following reasons:

Case 1: Cash drawer is not updated.

Case 2: Cash drawer is updated once but customer a/c was credited/debited twice.

Case 3: Cash drawer is updated but the customer account was not credited/debited.

Case 4: Dormant account override is not properly authorized, thus system would have debited/credited the customer a/c but cash drawer would not have been updated.

Case 5: Cash Vault transaction is done twice but the cash drawer is updated once.

Case 6: Vault custodian does not close his cash drawer.

Case 7: Physical cash is no equal to BGL Cash A/c (98903) balance but equal to CGL Cash balance.

#### **How to carry out rectification in case 1 above?**

In case of occurrence of mistake "Cash drawer not updated", observed before EOD, the "Journal Correction Icon" on the left top corner of the monitor (3<sup>rd</sup> Icon) should be used. Using transaction amount as the filter and after choosing the entry concerned, click Button "Cash Correction". Now the cash drawer gets updated.

**Please note that Cash Correction account (989550BBBB+CD) is used when cash drawer is not updated. It is not used on the same day. It should be done on the next day**

#### **How to carry out rectification in case 2 above?**

If error is detected on the same day, click "View Journal" icon. After putting in journal number transaction it would be observed that there are more than one row for the same transaction. Row of the extra transaction is to be selected. After clicking "Cash Correction", A/c no. and amount would appear on the screen. Now click "Transmit". It will reverse the extra debit/credit entry. The contra entries would be automatically posted by the system.

#### **How to carry out rectification in case 3 above?**

The correction should be put following under-noted path:

Menu >> BGL>> Cash Rectification >> Debit/Credit Customer BGL A/c.

The contra entry will be posted by the system by debiting/crediting the cash Rectification (BGL) A/c which is also mapped to the CGL cash A/c, thus adjusting the un-reconciled entry.

**Note: In some situations like "Closure of Loan A/c", cash deposit may not be accepted directly through cash rectification. In such cases, amount is to be credited to Miss Batch Originating Credit A/c and by using the closure menu of BGL amount is transferred.** 

## **How to carry out rectification in case 4 above?**

In this case normally system parks erroneous entries to a particular account called "SD-Unidentified Misc. account –985760<BBBB>CD", which has to be reversed using proper Menu.

#### **How to carry out rectification in case 5 above?**

The correction should be put following under-noted path:

Menu >> BGL>> Cash Rectification >> Debit/Credit BGL A/c >> Debit/Credit BGL Cash A/c (98903)

The contra entry will be posted by the system by debiting/crediting BGL Cash Rectification A/c (98955).

#### **How to carry out rectification in case 6 above?**

No correction entry is to be passed in this case. When the custodian closes his cash drawer correctly on the ensuing day, the error gets corrected automatically.

How to carry out rectification in case 7 above?

After proper verification if physical cash found is to be corrected then following path is to followed:

Menu >> BGL >> Cash Rectification >> Credit BGL >> Credit 98903-BGL Cash A/c (FOR DECREASING BGL CASH A/C BALANCE).

OR

Menu >> BGL >> Cash Rectification >> Credit BGL >> Debit 98903-BGL CASH A/c (FOR INCREASING BGL CASH A/C BALANCE).

After putting the transaction as narrated above, enquire a/c no. 98903 (BGL Cash A/c) to verify the change.

## **What general precautions must be observed while putting through rectification entries in BGL/CGL Cash Difference A/c?**

(i) Cash Correction can be done for committed/referred transactions where cash drawer is not updated.

(ii) CGL Cash Rectification account (989550<BBBB>CD) should be used only for the rectification of following cash transaction errors:

Account Posted but Cash drawer is not updated. Account not posted but cash drawer updated. Account posted twice but cash drawer updated once. Transfer of Cash from vault custodian to cash officer (erroneously transferred more than once).

(iii) Batch Transfer Menu should not be used for the rectification of cash related entries.

(iv) CGL Cash Rectification account should not be used for rectification pertaining to Currency Chest Transaction.

(v) CGL Cash Rectification account should not be used for rectification pertaining to ATM replenishment differences/errors.

**CGL Cash Rectification account (989550<BBBB>CD) should be used only for entries those lying in GLIF. It should not be used for updation of cash.**

## **How to ensure reconciliation of CGL/BGL Cash Difference account on an ongoing basis?**

The Joint custodians of cash must invariably ensure that the Physical cash & BGL cash balance tallies at the end of the day. Further, they must ensure that the balance in the BGL Cash account as at the end of the day tallies with the CGL cash account (1204505001) balance of the day, which they will be getting in the next day morning in the report GLCOMP (General Ledger Comparison Report).

## **Why entries appear in CGL Suspense A/c (1111111111)?**

Entries appear in the CGL Suspense A/c mainly for the following reasons:

- Erroneous generation of GLCC code for the product/account.
- Non-reconciliation of currency chest. **(main reason)**
- Failure of CT transactions.
- Input errors by the users.
- System related errors.

## **How to reconcile CGL Suspense A/c (1111111111)**

At the end of each day joint custodians should ensure that balance of Currency Chest A/c (98908) tallies with the balance shown in the Currency Chest Register, maintained at Currency Chest branches. Net CT Amount (deposit less withdrawl and vice versa) is posted through the process called CT Reconciliation, using following menu options.

*Currency Chest >> Currency Chest (CT) Transaction >> CT Open / Close*.

This process not only generates CT transaction but also closes the Currency Chest for the Day.

## **If reconciliation entries are not passed on the same day then following path has to be adopted**

Menu Navigation >> Currency Chest >> SMALL COIN DEPOT >> Select SCD Debit posting (For net deposit) or SCD Credit posting (For net withdrawl) >> Enter A/C No. 98908+BBBBB+C >> Enter Amount (Net Deposit or Net Withdrawl)

This will automatically reverse the entry in CGL Suspense a/c (1111111111) on account of non-reconciliation of currency chest.

## **What are special precautions for CURRENCY CHEST branches?**

- The Accountant must ensure that Deposits and Withdrawals from the Currency Chest are immediately recorded in the system through proper menu options.
- The Accountant must also ensure that CT Reconciliation is done invariable along with closing the Vault.
- The balance in Currency Chest Register tallies with the balance of Currency Chest A/c (98908).

## **CAUTION:**

**Branches should not pass any entry manually in A/c no. 98958 – Branch Currency Chest A/c. This is a system operated account whenever there is a withdrawl or deposit from currency chest** 

# **CHAPTER: 4**

## **RECONCILIATION OF ENTRIES IN TECHNICAL SUSPENSE ACCOUNT**

## **What is Technical Suspense A/c?**

Technical Suspense A/c (1260505001) is like the transfer scroll, as maintained at the branches during the pre-CBS migration days, which is now maintained electronically in the system. Each and every transfer entry is routed through this account only.

## **How does accounting take place in Technical Suspense A/c (1260505001)?**

In case of a transfer transaction, system first puts through the debit entry, by credit to Technical Suspense Contra a/c (1260505001). It subsequently debits the Technical Suspense Contra a/c and puts through the credit entry. Thus, when both the legs of transaction are complete, no entry would appear in this account.

## **Why un-reconciled entries appear in this account?**

The main reasons for entries to remain un-reconciled in this account are:

- Batch failure.
- Connectivity failure.
- Single side posting without having any contra entry.
- Errors in posing done through trickle feed utility.
- Other system related errors

**95% of the entries appear in Technical Suspense A/c (1260505001) due to transfer batch failure only.** 

## **How to identify un-reconciled entries in this account?**

• By using finance one to obtain balance in the A/c 1260505001.

- Proper checking of VVR and GL daybook would help in identifying entries where voucher is available but entry is not appearing in reports/entry is appearing in the reports but corresponding voucher is not available.
- Enquiring failed transfer batch report. It is worth noting that from 10.07.2006 onwards, if a batch is partially posted, the failed transactions are posted in the "OLR Batch Posting A/c – 99512".
- Branches should maintain a register recording therein details of un-reconciled entries (proforma at annexure-I).

## **How to put reconciliation entries in the Technical Suspense A/c?**

Following path should be followed for putting reconciliation entries in this account.

Menu BGL >> Batch/Technical Rectification >> (select appropriate option depending upon type of rectification to be done)

The contra entry would be generated automatically by the system for the appropriate account 99513 or 99514 and would also be mapped to the Technical Suspense A/c (1260505001 or 1260505003), depending upon the value date. The transaction would also put the account no. which has been debited/credited in the narration line of the BGL, enabling auditors to verify the correctness of entry made in adjusting Technical Suspense A/c at any later date.

# **CHAPTER: 5**

## **RECONCILIATION OF SYSTEM SUSPENSE ACCOUNT**

## **What is "System Suspense A/c (2148505001)?**

System Suspense account is an intermediary account in B@ncs24, used as a temporary parking account, which facilitates completion of various day to day transactions in the system. The transactions which do not take place in real time are routed through this account and subsequently they are put through in the respective accounts. All subaccounts in the System Suspense a/c have to be zeroised by the branches at the end of each day.

## **Explain it with an illustration?**

**Illustration:** The customer when deposits cash for the issue of draft, cash is debited and System Suspense – "Draft to be issued account" is credited. A unique journal number is generated by the system. When Single Window Operator (SWO) generates the draft later, he puts in the system that unique journal number and draft is printed. Subsequently, draft to be paid account is debited and draft account is credited.

## **What are various sub-accounts of System Suspense a/c?**

There are 31 sub-accounts in the System Suspense A/c, a few important accounts of which are as under:

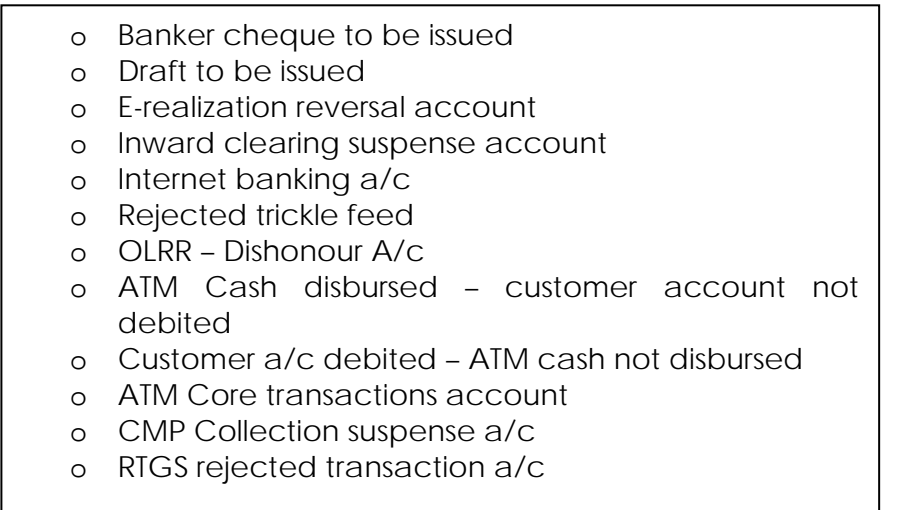

## **Which reports help in identifying outstanding entries in System Suspense A/cs?**

Various reports which help in identifying outstanding entries in various sub-accounts of System Suspense are mentioned as under:

- ¾ LIST OF NON-ZERO INTERMEDIATE SUSPENSE ACCOUNTS This report, generated everyday, gives the account number of each non-zero System Suspense subaccount and amount outstanding therein.
- ¾ Bgl\_STAT This report gives opening balance, debits/credits, debit/credit summations and closing balance for each System Suspense a/c.

Besides, two other BGL accounts have been introduced in System Suspense A/c which contains details of the un-matched debit/credit entries. These accounts are

# **System Suspense-Miss Batch-Originating credits (A/c no. 98533) System Suspense-Miss Batch-Originating Debits (A/c no. 98534)**

## **Why entries outstand in this account and what are remedial measures?**

Various reasons for the entries being reflected in the various sub-accounts of System Suspense account and corresponding remedial measures are appended hereunder:

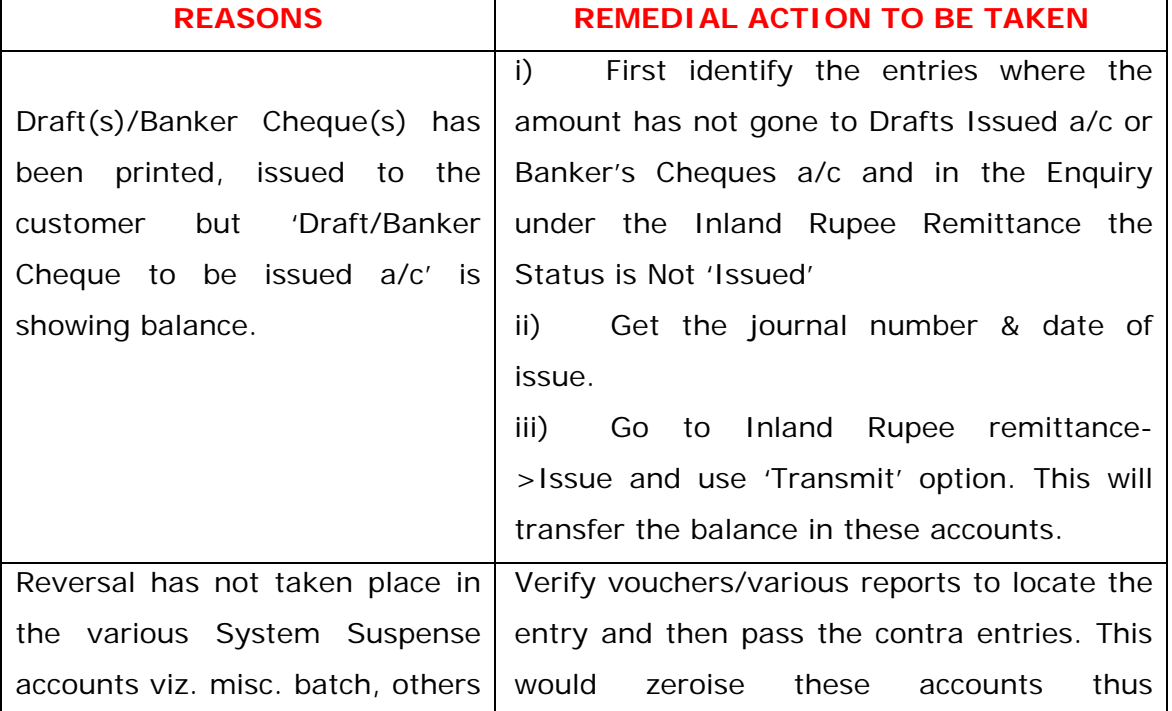

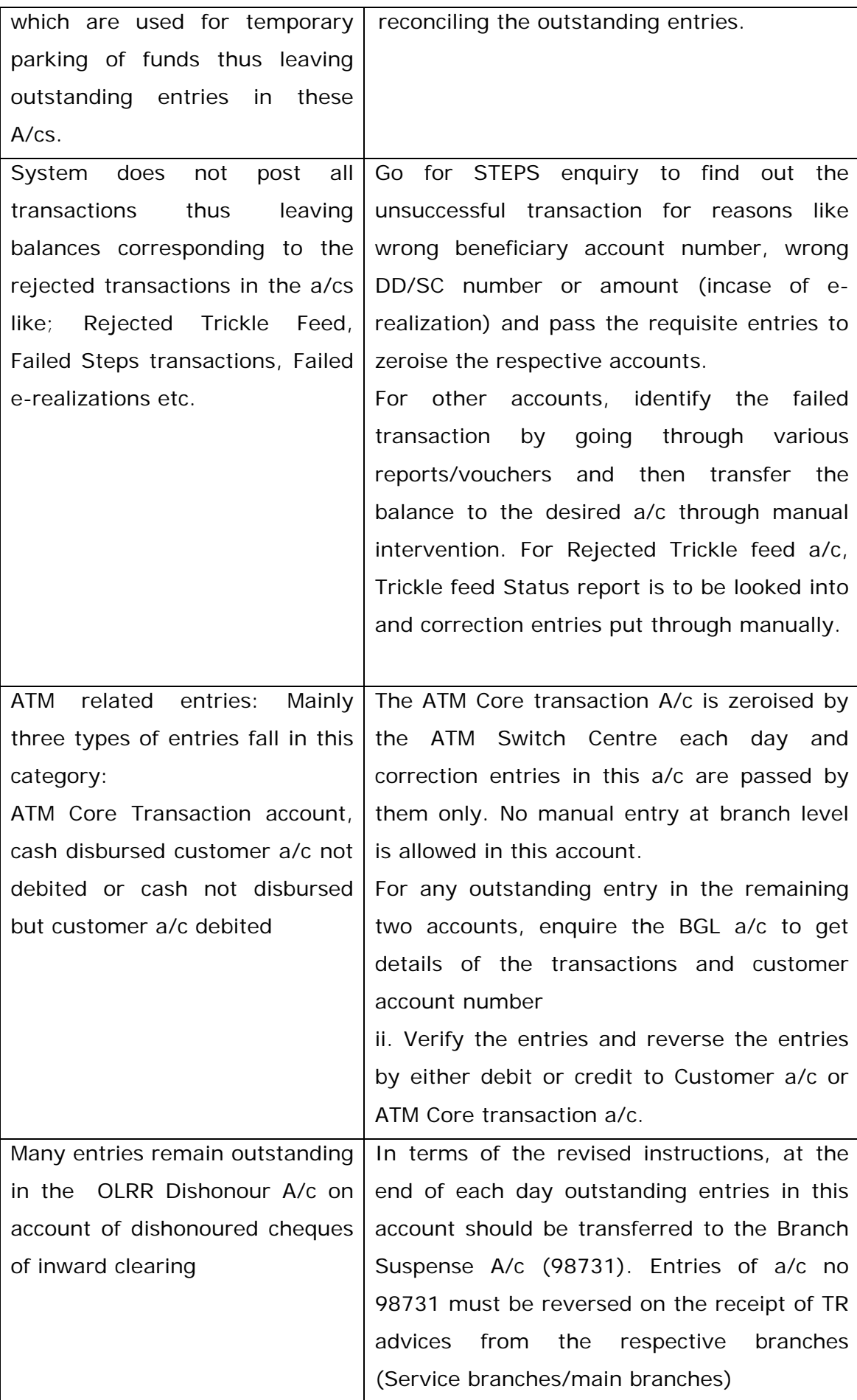

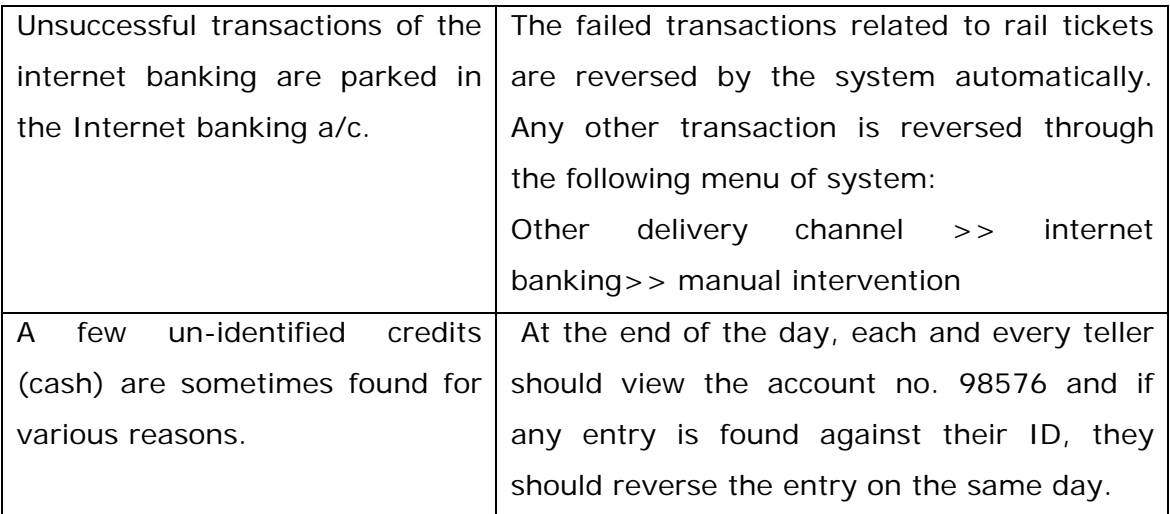

**THE OFFICIAL WHO TRANSMITS EOD SIGNAL SHOULD INVARIABLY ENSURE THAT ALL SUB-ACCOUNTS OF SYSTEM SUSPENSE ARE SHOWING ZERO BALANCE. IF ANY ACCOUNT IS SHOWING BALANCE, HE MUST ENDEAVOUR TO TRACE THE DIFFERENCE AND PUT THROUGH THE CORRECTION ENTRIES THEN AND THERE. IF FOR ANY REASON HE IS NOT ABLE TO DO SO HE MUST ENSURE TO NOTE THE HEAD-WISE BALANCE IN A SEPARATE REGISTER FOR FOLLOW UP. ON THE ENSUING DAY, ON THE RECEIPT OF VARIOUS REPORTS, HE SHOULD PASS THE NECESSARY CORRECTION ENTRIES.** 

# **INTERMISSION: 2**

## **BRIEF SUMMARY OF GLIF RECONCILIATION PROCEDURE**

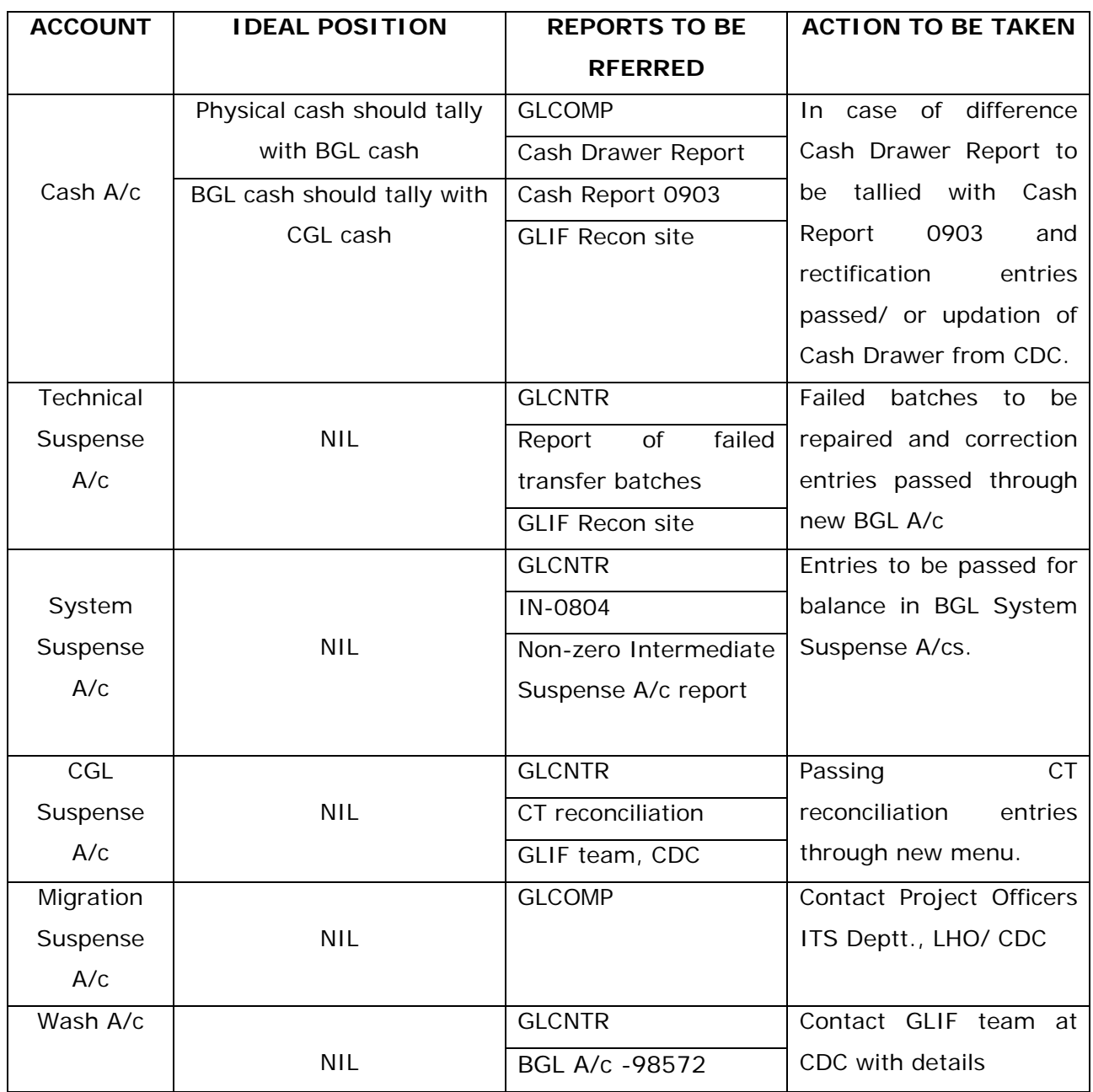

# **CHAPTER: 6**

## **PREVENTIVE/ CORRECTIVE MECHANISM:**

# **What precautions should be taken at the branches to prevent accumulation of entries in GLIF/System Suspense A/cs?**

Following precautions, if exercised by the branch would obviate accumulation of unreconciled entries in GLIF/System Suspense A/cs:

- (a) Following reports are downloaded, properly checked and securely stored:
	- *Tellers Cash Registers* and *Cash Officer's Jotting Books* for Balancing of Cash in Hand.
	- *Voucher Verification Report* and *GL Daybook* for **CHECKING** with **VOUCHERS**
	- *GLCOMP, GLCNTR, GL Accounts Outstanding Items, BGL\_Stat & List of Non-Zero Intermediate Accounts* for monitoring, error detection and conclusive rectification.

(b) Ensuring that Cash Balance, arrived on the basis of the Tellers' Cash Reports and Cash Officer's Jotting Books, is tallied with the Physical Cash Balance on Hand. It is also to be ensured that Physical Cash Balance is equal to BGL Cash Balance and CGL Cash Balance. It can be understood by the following equation:

```
Cash on Hand = BGL Cash Balance = CGL Cash Balance
```
(c) All the vouchers are retained by the Employees/ Officials completing the transaction during the business hours so that they remain available for checking.

(d) All vouchers are properly branded with the necessary rubber stamps, user IDs, initials/ signatures and contain contra details in case of transfer transactions.

(e) Ensuring that vouchers for customer accounts are segregated as per ID of the employees / officials who has completed the transaction. Further vouchers are sorted in

the ascending order of debits and then credits, starting with the smallest amount and proceeding to the largest.

(f) Vouchers for BGL accounts are sorted in the ascending order of BGL account numbers.

**Voucher Verification Report and GL Daybook are checked meticulously with the vouchers everyday, without fail.** 

(g) Errors detected during checking and rectification thereof must be recorded in the register meant for the purpose.

(h) Outstandings reported in GLCNTR and discrepancies reflected in GLCOMP are promptly reported to and properly rectified.

(i) BGL stat report is a very important tool available for daily reconciliation of outstanding entries in System Suspense Accounts.

(j) Failed Transfer Batch Reports (Under Menu option *Reports > Printing Reports*) are generated and attended to as a pro-active measure against GLIF outstandings.

**END OF DAY (EOD) signals are transmitted every day,** 

## **Enlist various DOs and DON'Ts from the user perspective.**

- All users should ensure that all posting are done in B@NCS24.
- Daily checking of VVR by the officials concerned, without fail.
- BM to ensure transmission of EOD signal everyday, without fail. A screen print is to be kept in the file for the verification by Controllers/Auditors
- Before start of the day CGL enquiry of Cash, Technical Suspense & CGL suspense a/c is must to know outstanding entries therein and reconciliation thereof.
- BGL and CGL cash should be tallied daily by the Cash Officer/concerned Asstt. (Cash).
- Repair all failed batches before transmitting EOD signal.
- Opening and closing of BGL Cash on daily basis without fail.
- Concerned staff should use cash correction menu for updation of cash drawer.
- Always keep record of the single sided entries passed at the branch. The GLIF team at CDC should also b intimated about such entries on the date of putting through in the System.

• The un-reconciled entries in Cash, Technical Suspense & System Suspense a/c should be maintained in 03 separate registers as per proforma given in annexure I to this booklet.

## **What other system related precautions are to be exercised by the branches?**

Following are the general system related precautions, which must be observed by the branches:

- $\checkmark$  Before leaving the system, please put screen lock, as a measure of security.
- $\checkmark$  Logout from the system by clicking on the "Signoff icon".
- $\checkmark$  Do not use close button on right hand top corner whenever logged into Core Banking.
- $\checkmark$  Do not use mouse during processing.
- $\checkmark$  For Transmit, or Search processing, click only once and wait for system to respond.
- 9 In no circumstances, download documents etc. from **SBITIMES** or Other Sites during peak working hours in the branch, as it will adversely affect the processing speed for conducting transactions in Core Banking.

# **ANNEXURE-I**

## **PROFARMA OF REGISTERS**

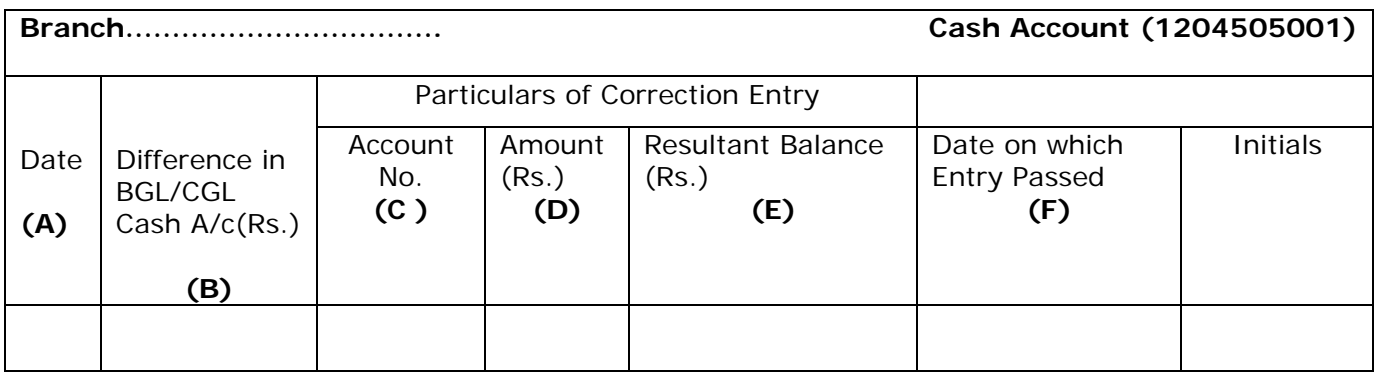

A: Date of Difference

B: Current day's difference in Cash A/c

C: Customer/ BGL Account number in which rectification is made

D: Amount of Rectification

- E: Resultant Balance = B-D and should be NIL for each day
- F: Date on which Rectification entry passed

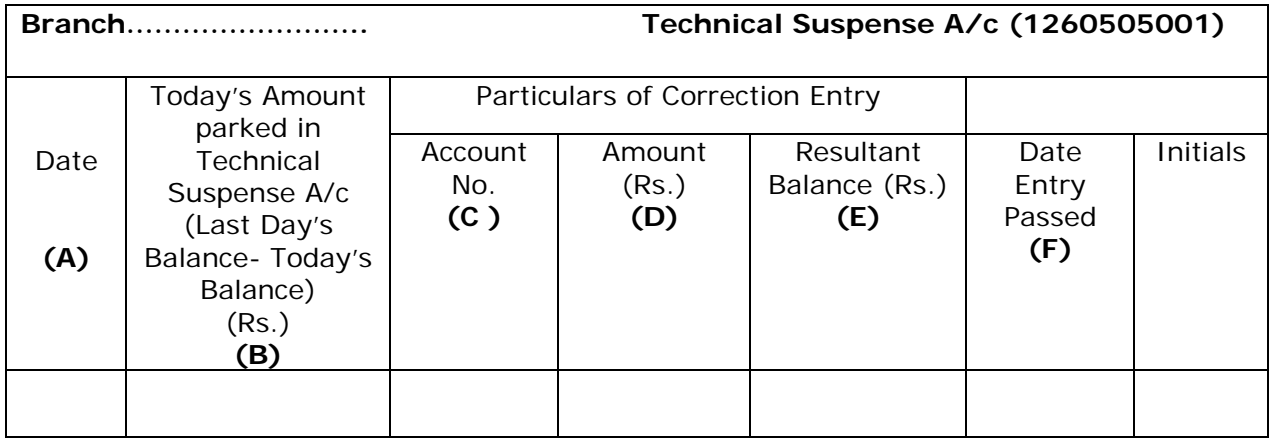

A: Date of Difference

B: Current day's difference in Technical Suspense A/c

C: Customer/ BGL Account number in which rectification is made

D: Amount of Rectification

E: Resultant Balance = B-D and should be NIL for each day

F: Date on which Rectification entry passed

## **RECTIFICATION REGISTER FOR RECORDING ANY TYPE OF RECTIFICATION ENTRY**

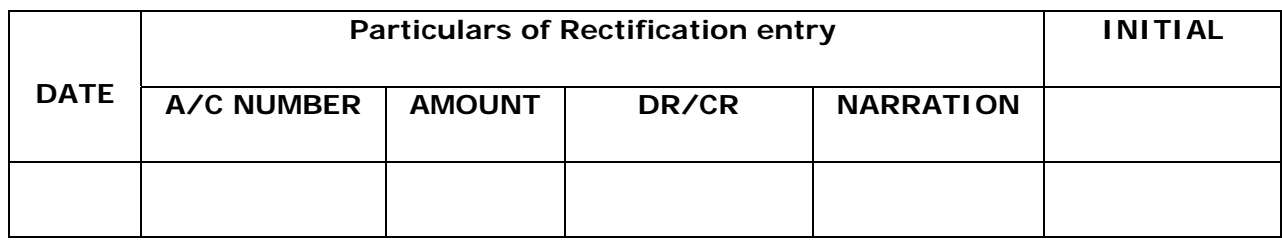

## **RELATING CASH, TECHNICAL SUSPENSE, SYSTEM SUSPENSE ETC.**

# **ANNEXURE-II**

## **SYSTEM SUSPENSE BGL ACCOUNTS RECONCILIATION PROCEDURE**

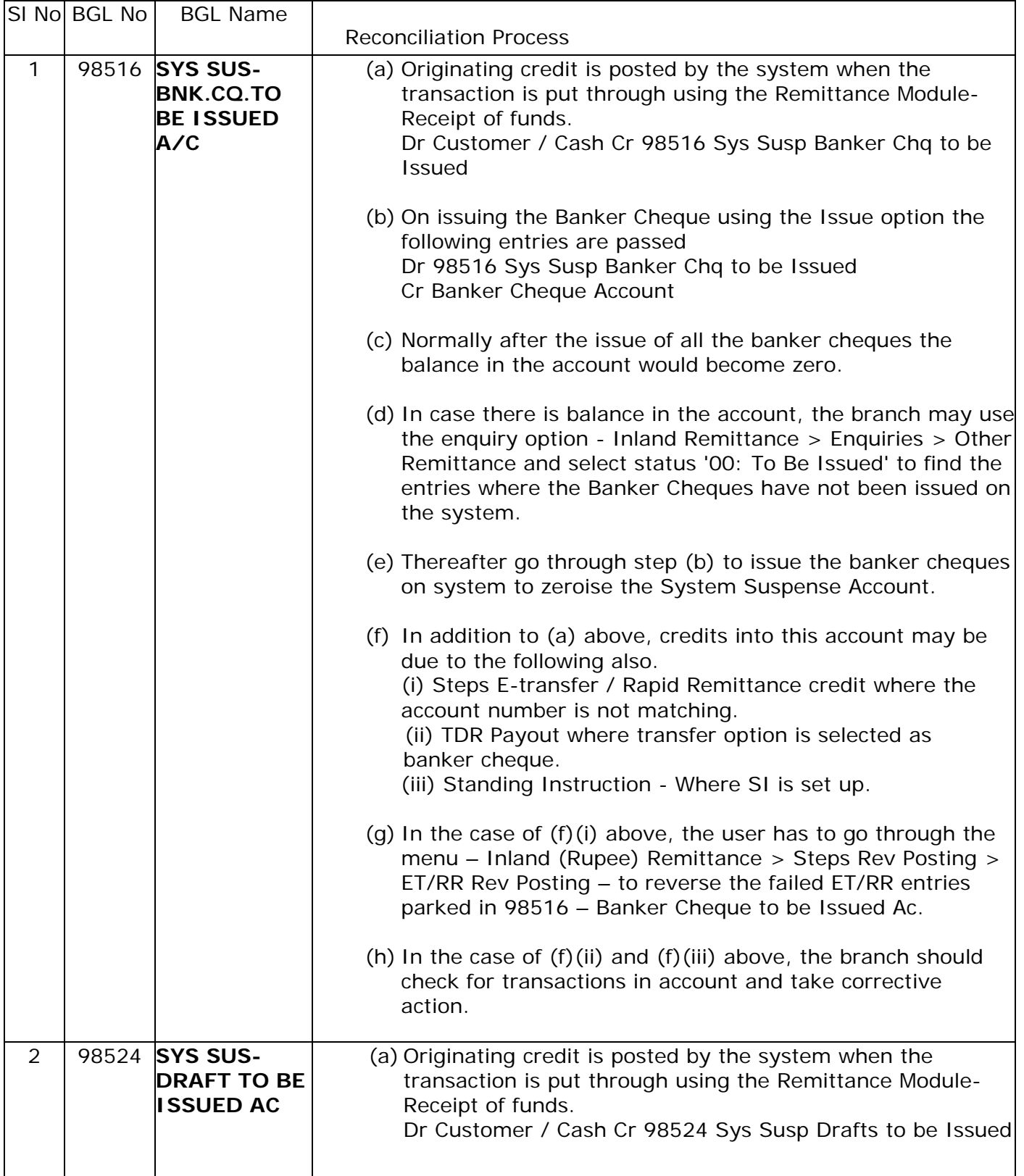

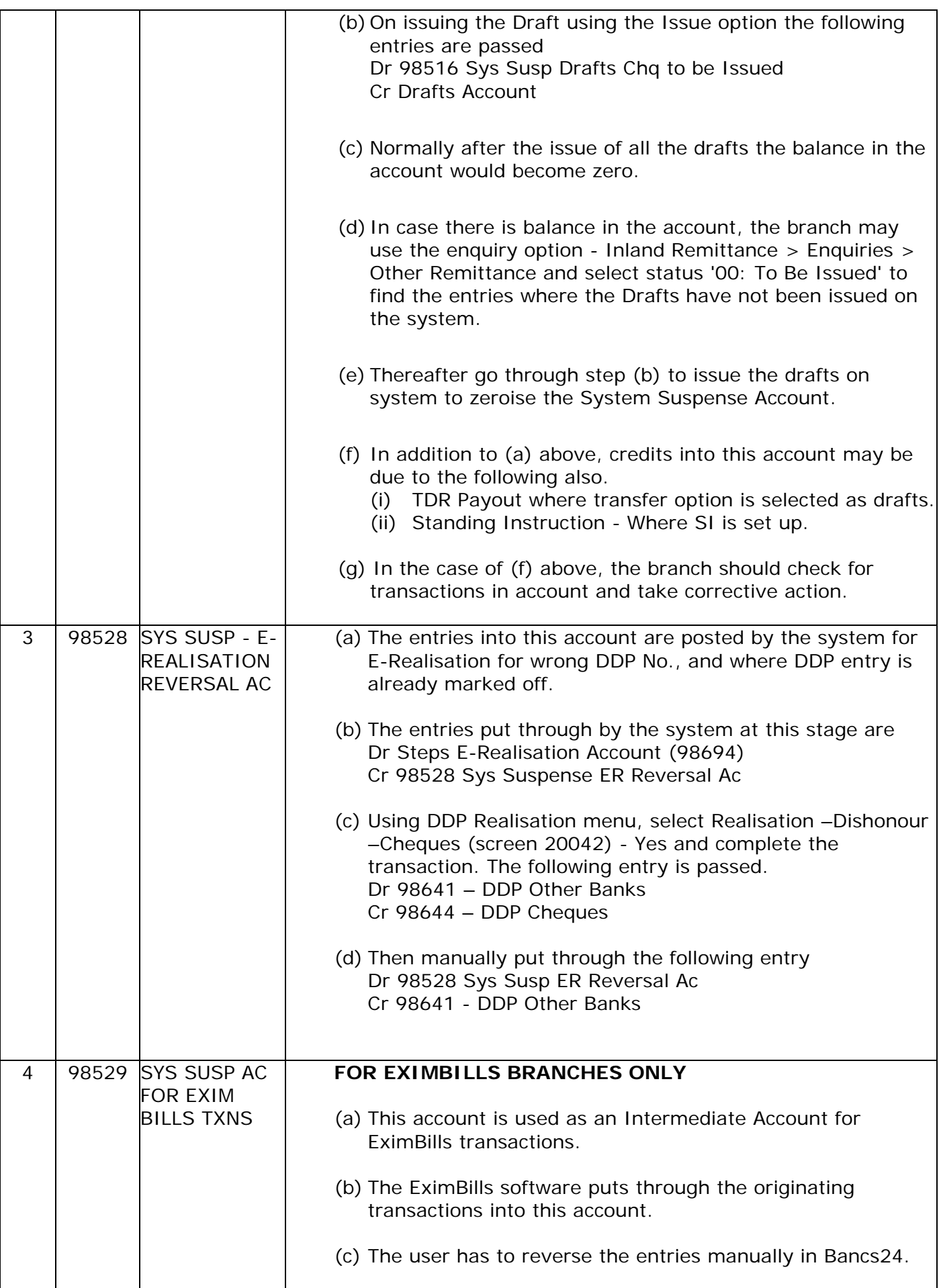

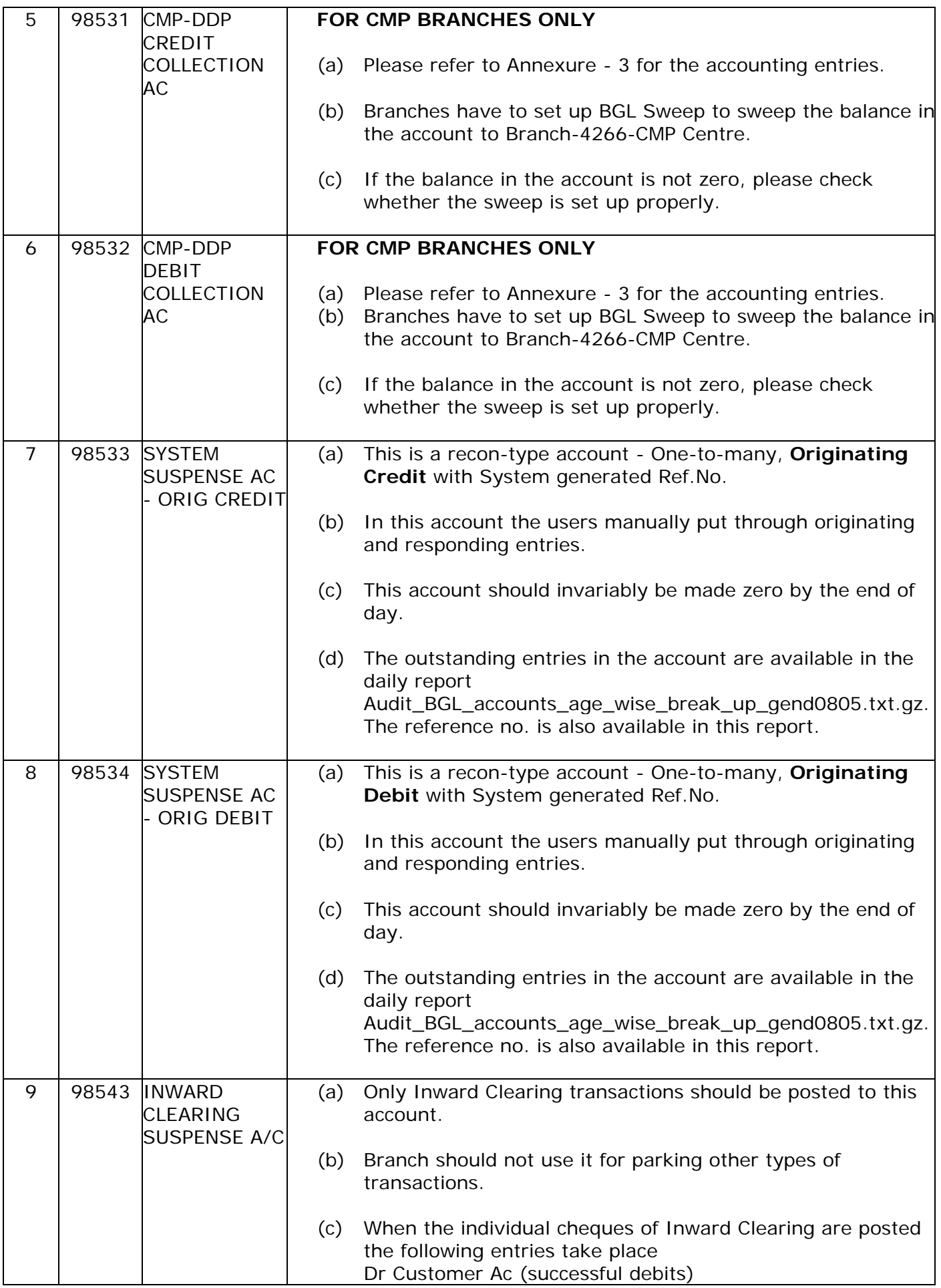

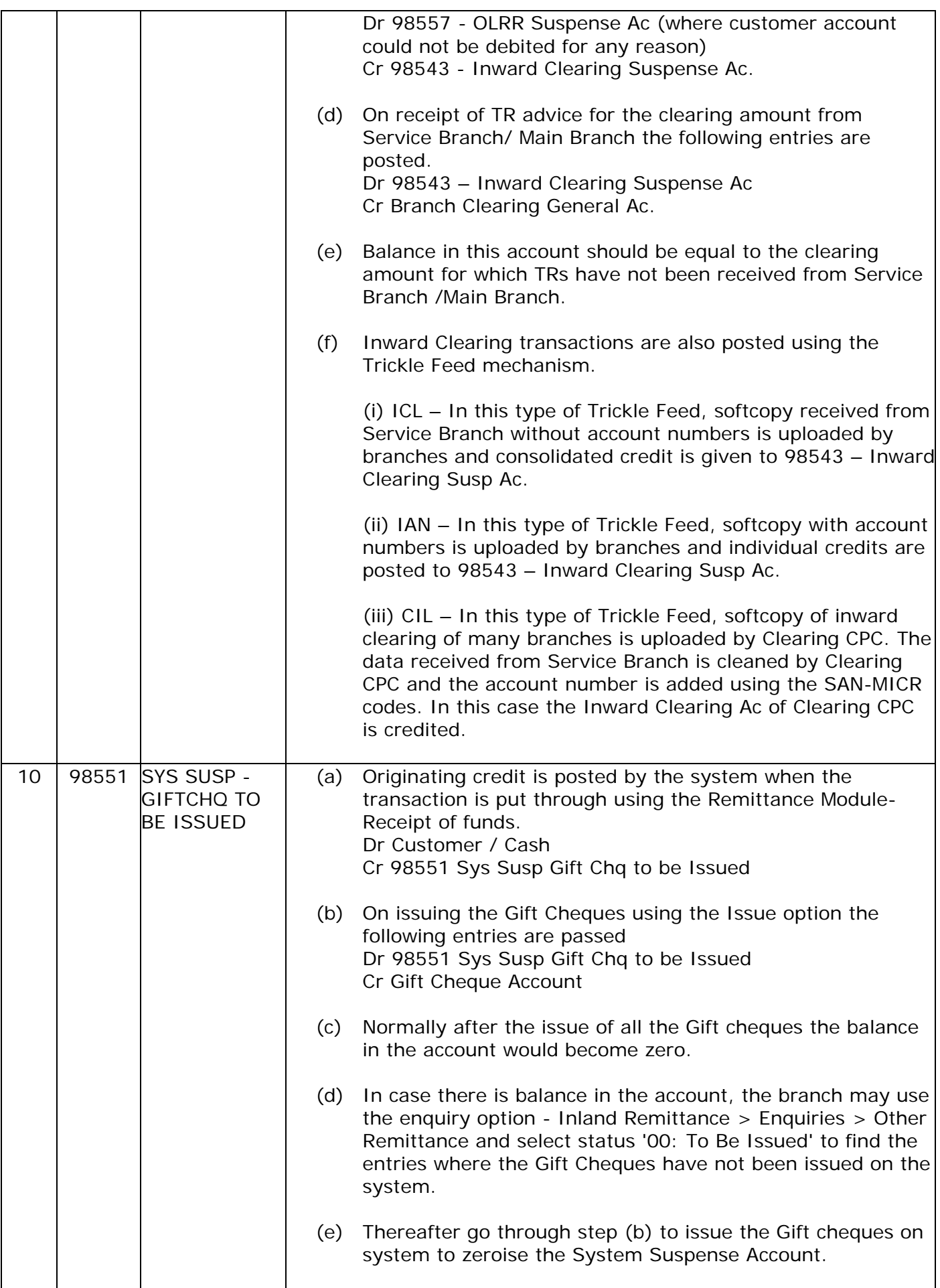

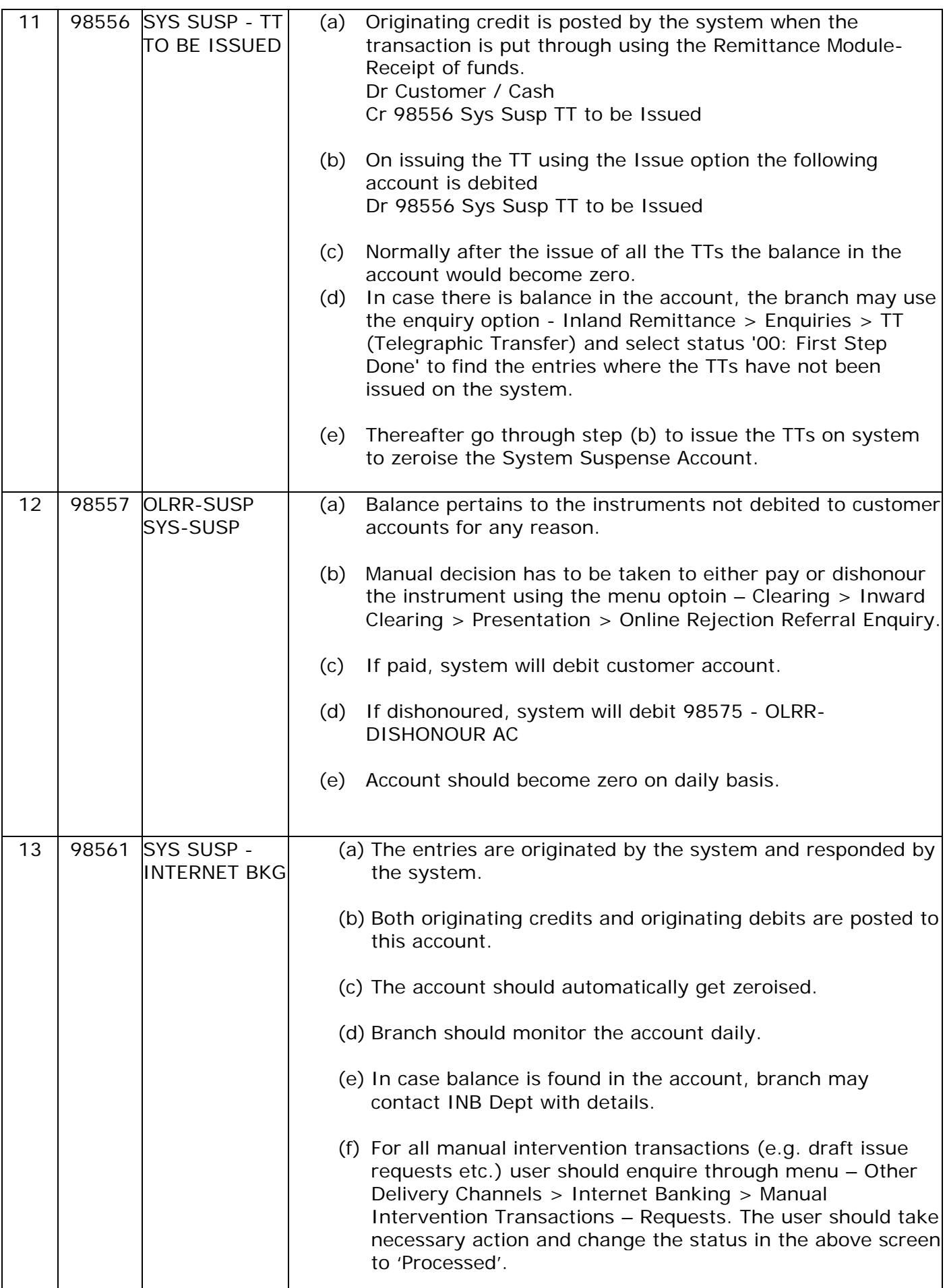

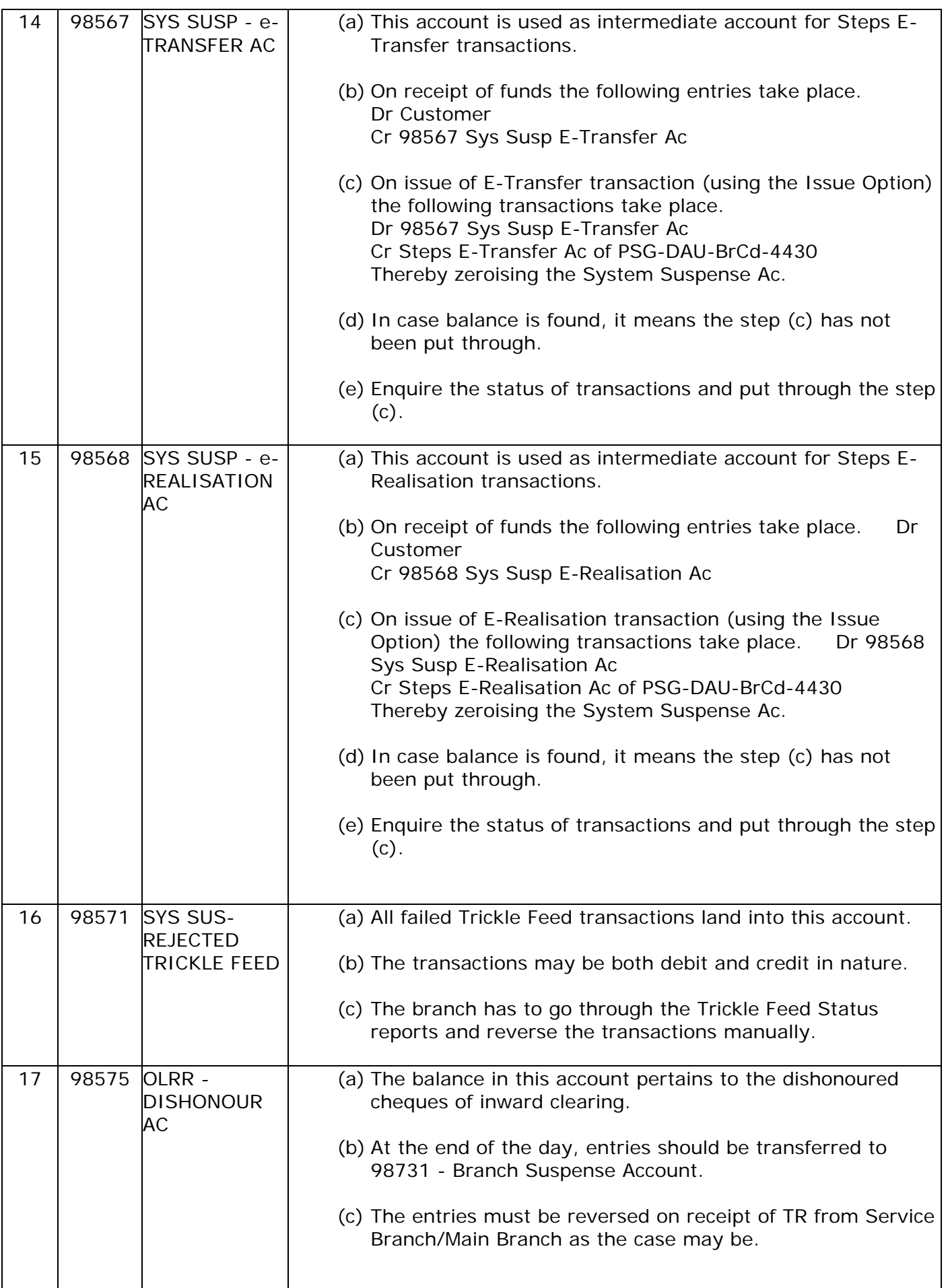

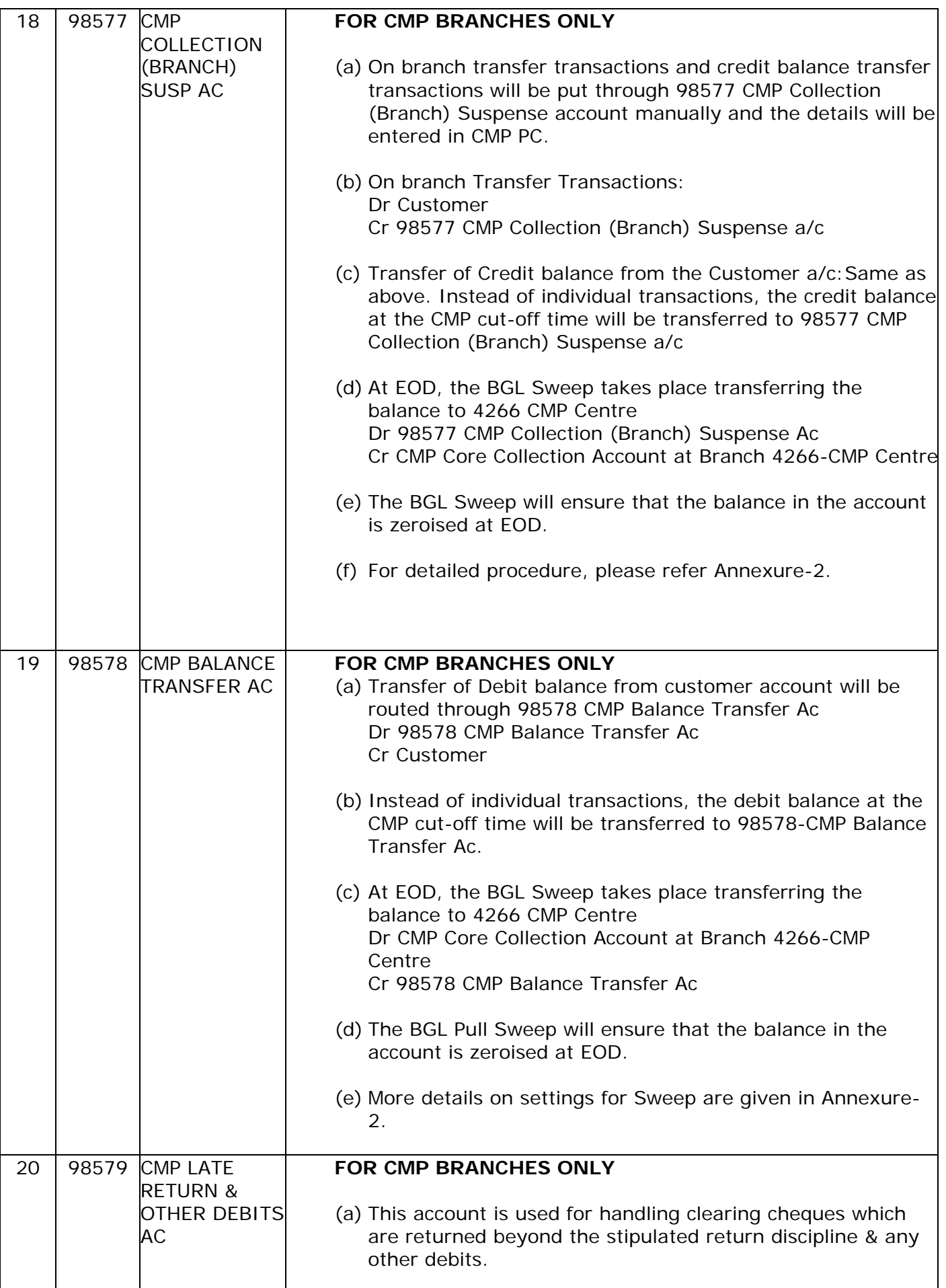

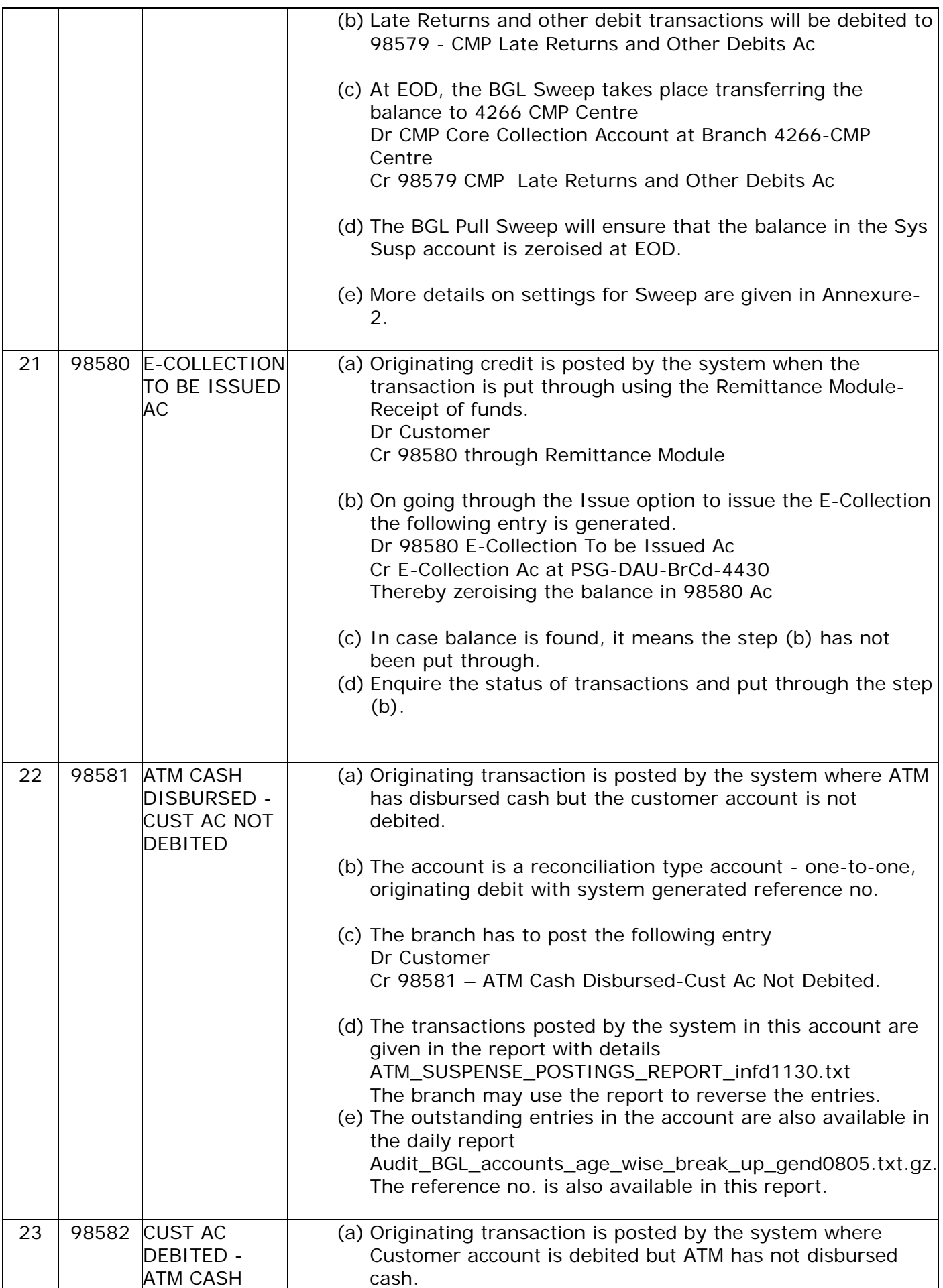

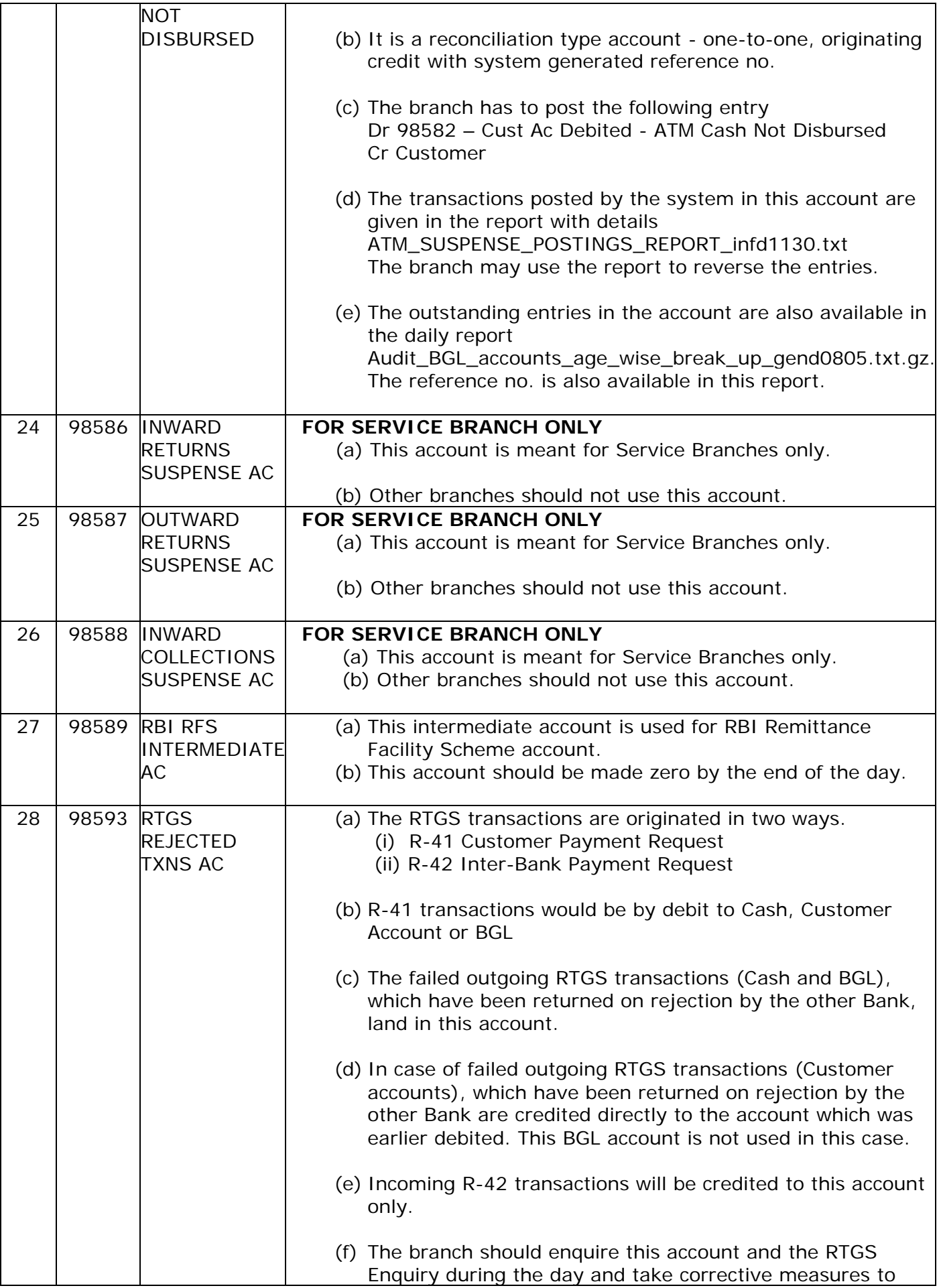

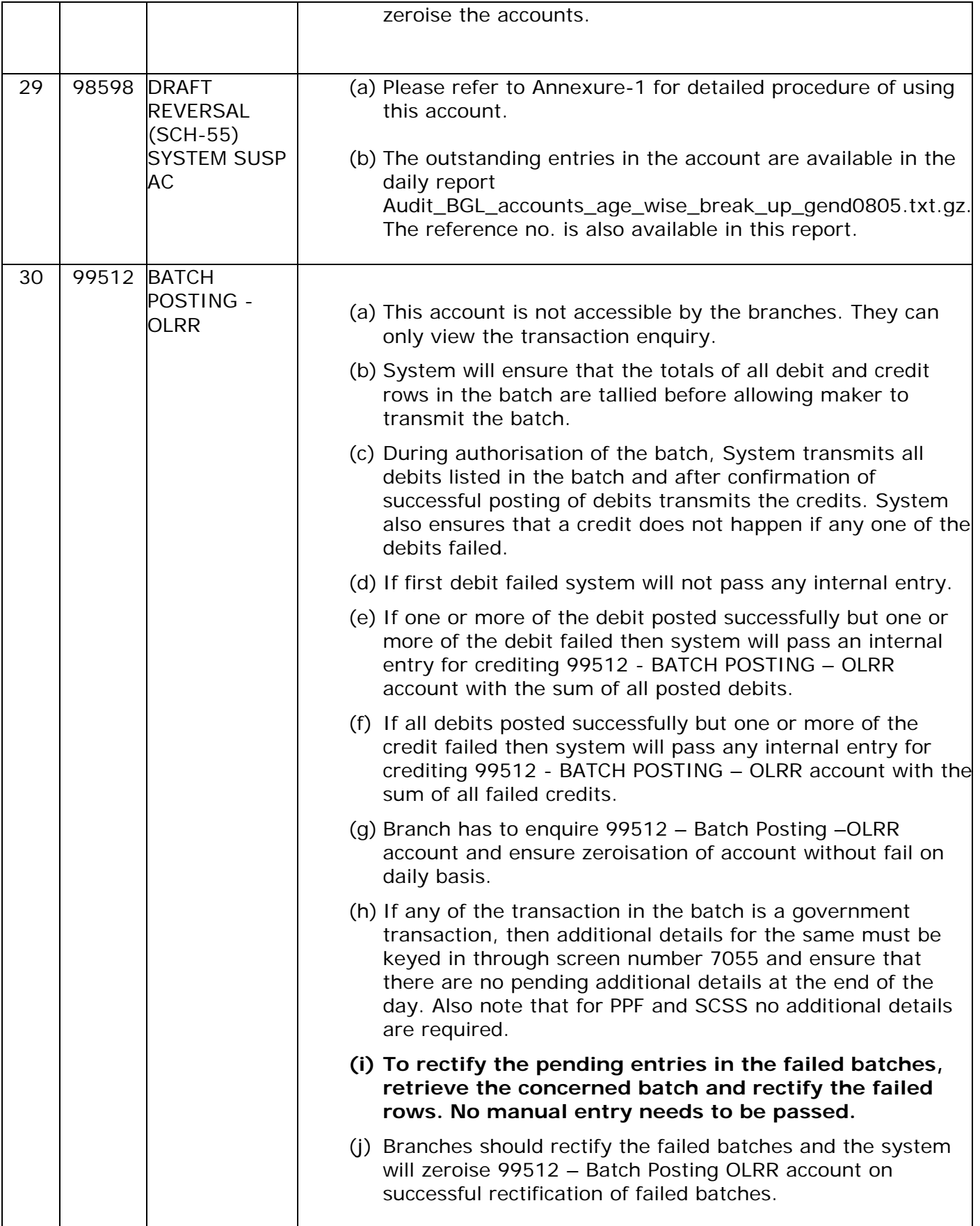